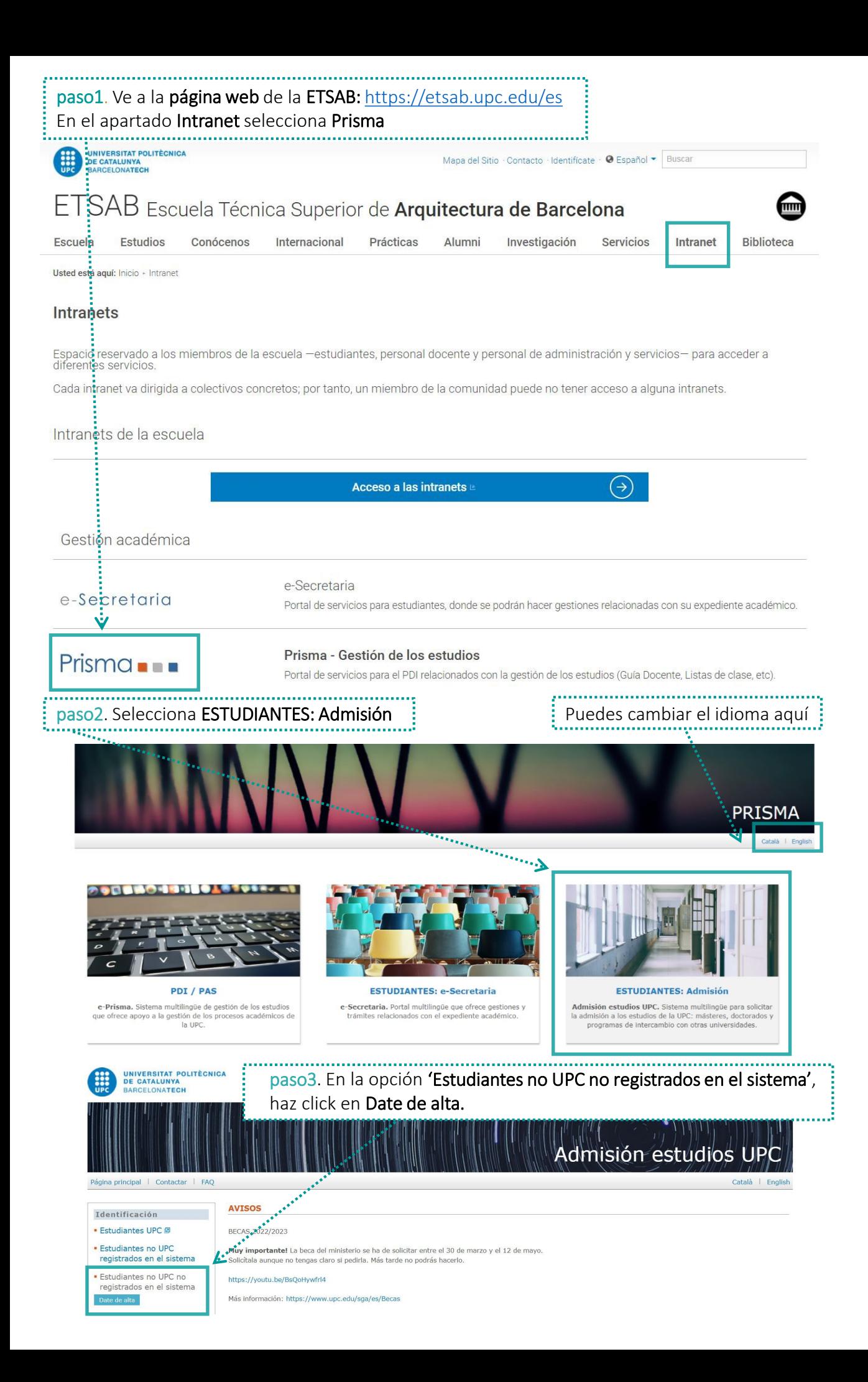

## MAlta usuario/a

## **INFORMACIÓN DE PROTECCIÓN DE DATOS**

í line (f. 1855)<br>1935 - Albert Sterling<br>1935 - Albert Sterling

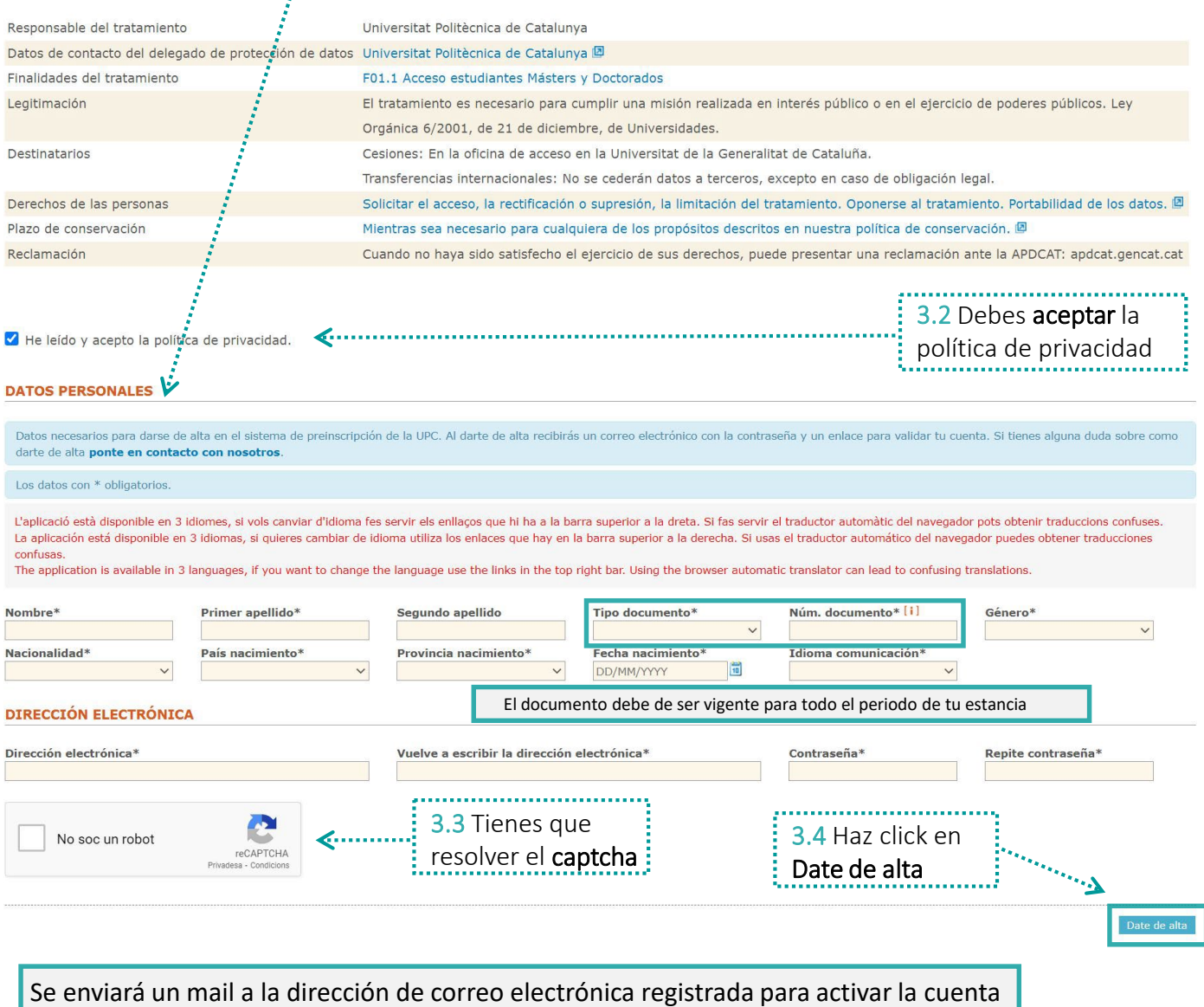

3.1 Completa la información

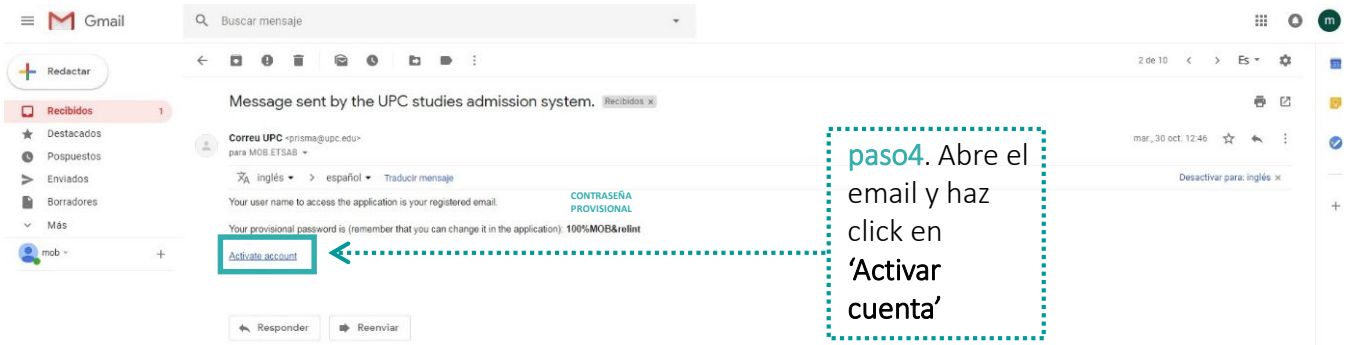

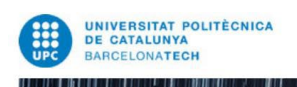

paso5. Repite los pasos 1 y 2 y entra en Prisma pero esta vez haz click en 'Estudiantes no UPC registrados en el sistema' e identifícate con tu usuario (email) y la contraseña que has creado

Admisión estudios UP

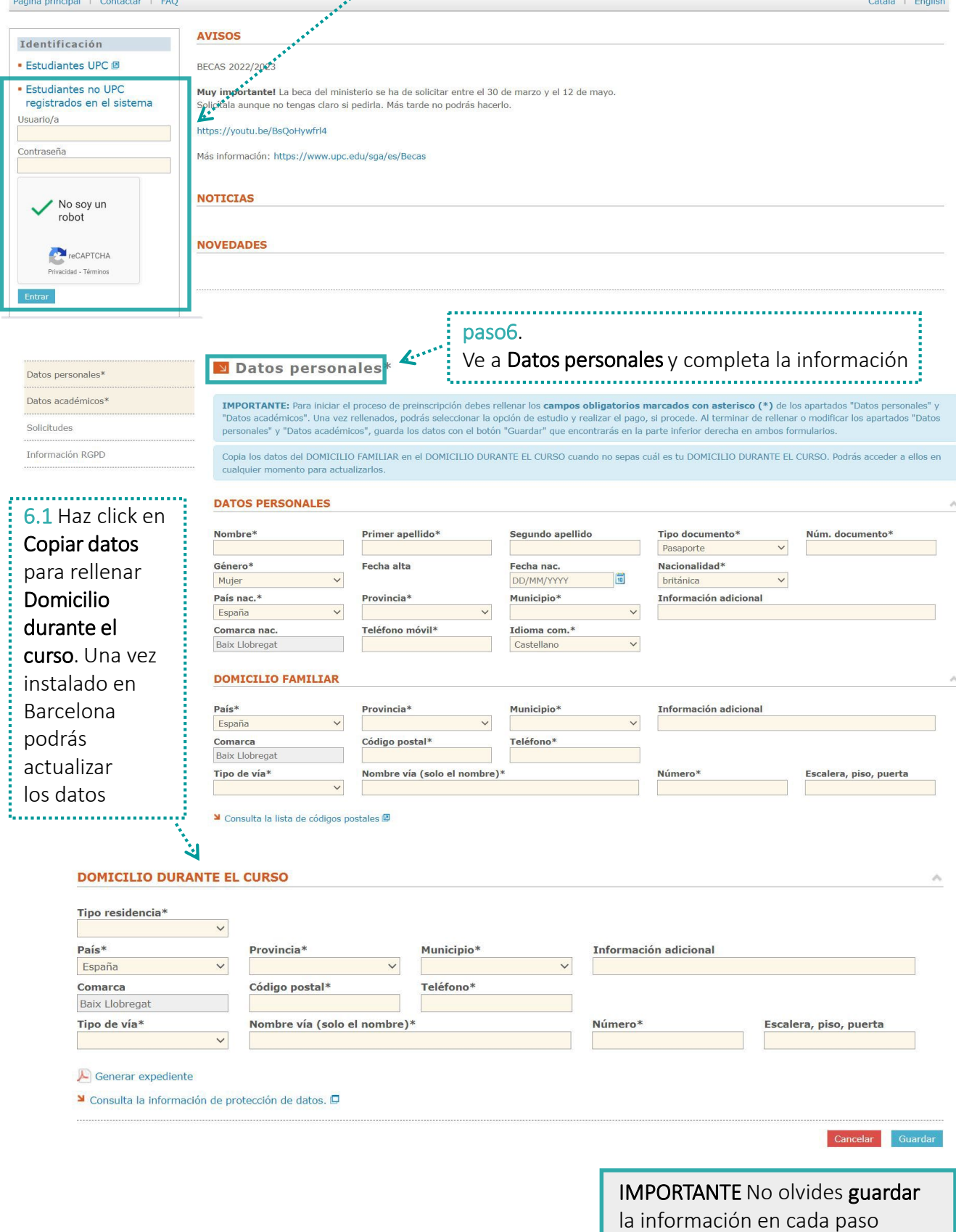

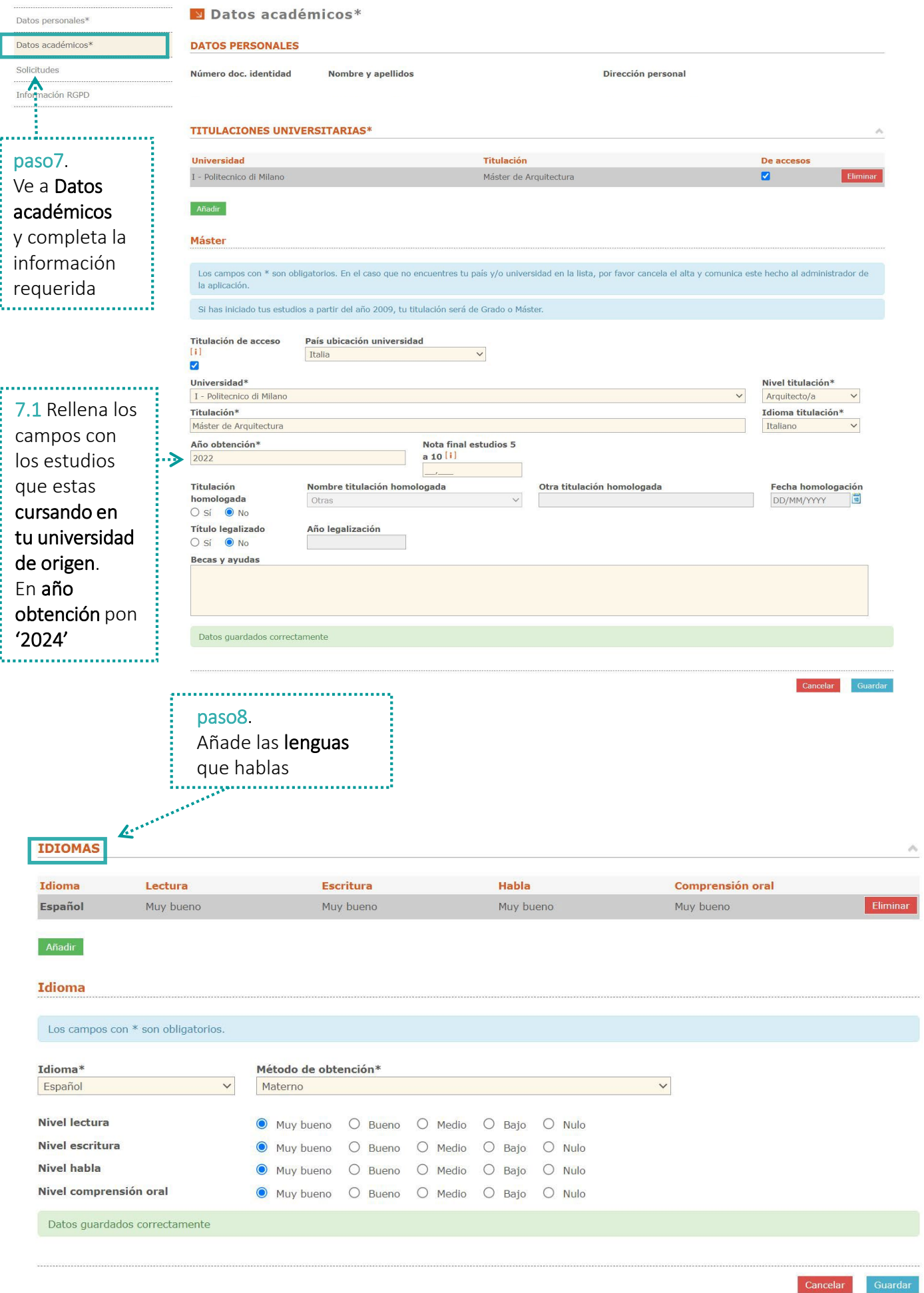

 $\wedge$ 

## **DOCUMENTACIÓN ELECTRÓNICA**

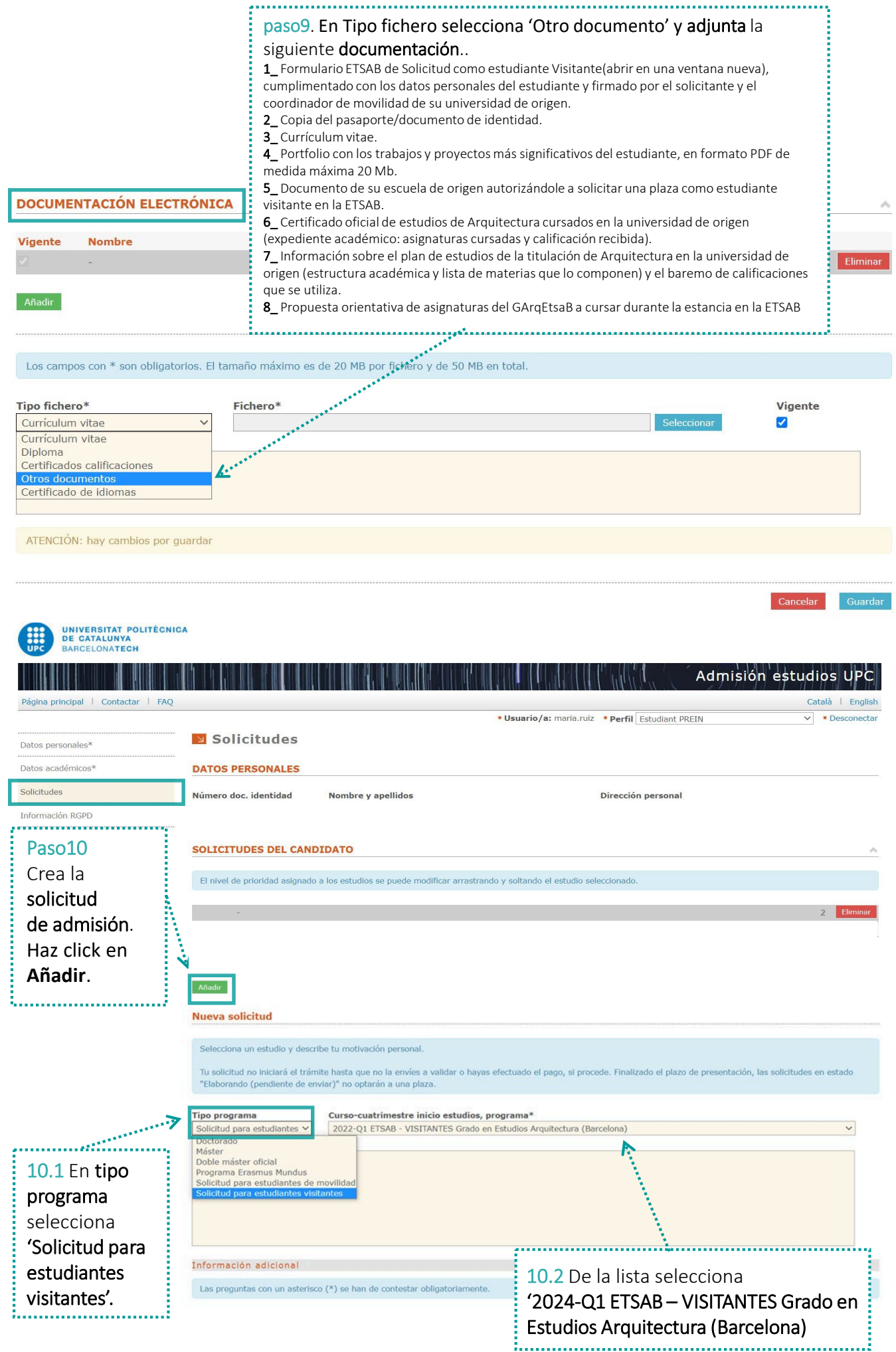

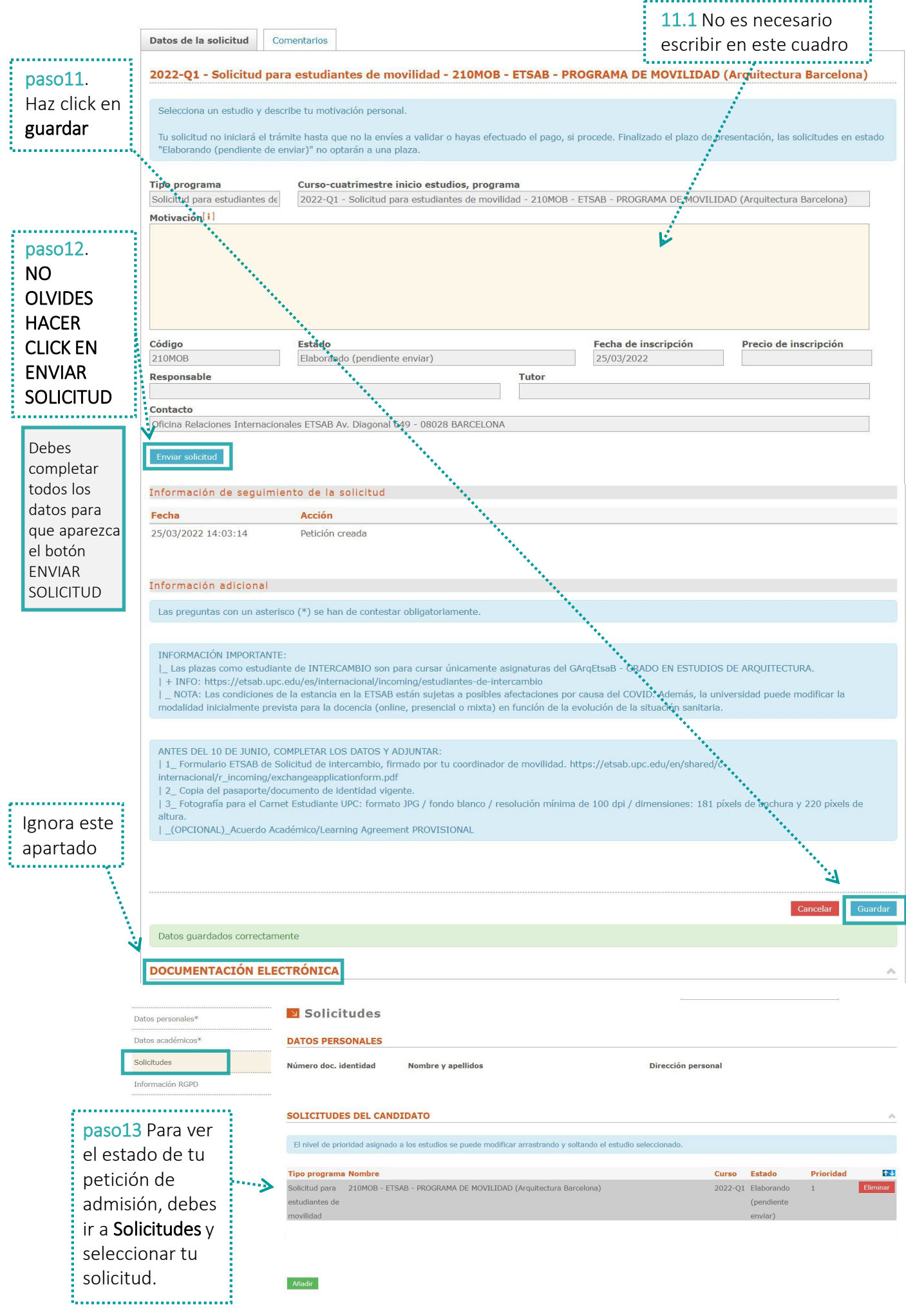

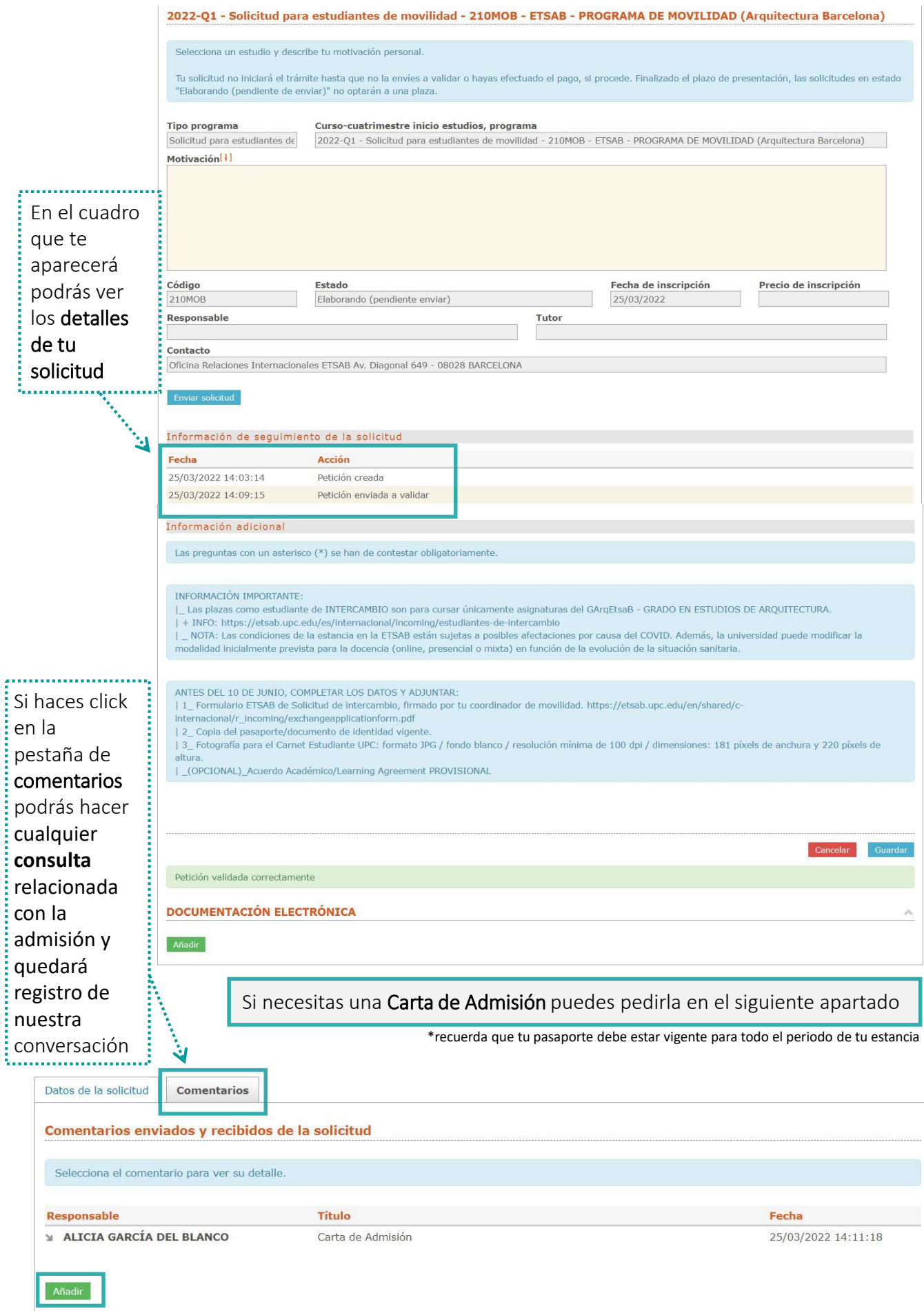